# Engineering

# **Admission process<br>In Maharashtra**

#### Hello Everyone!!!

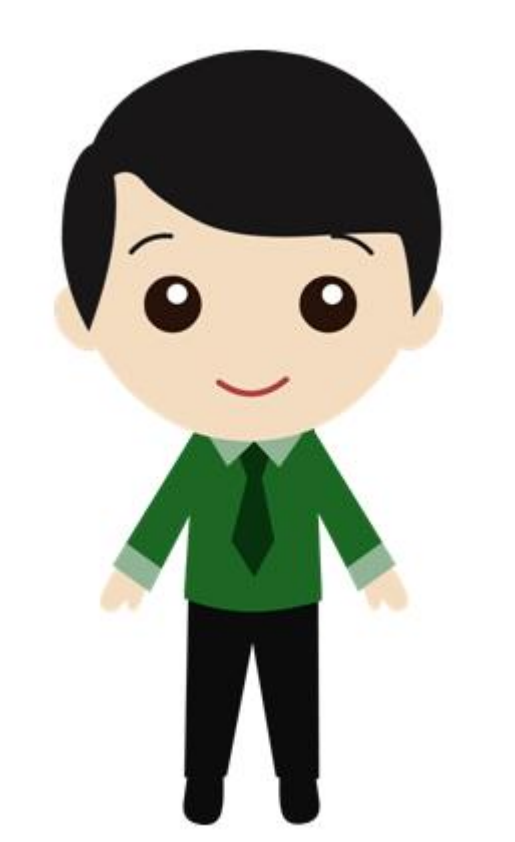

#### Welcome for Engineering Admission Process

### We will know following Details

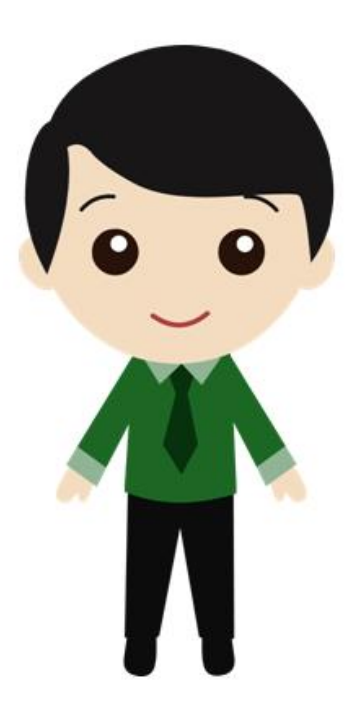

- Eligibility Criteria
- Caste Reservation
- Documents Required
- Admission Process
- CAP Round Details
- Engg. Branch Selections

# Eligibility Criteria

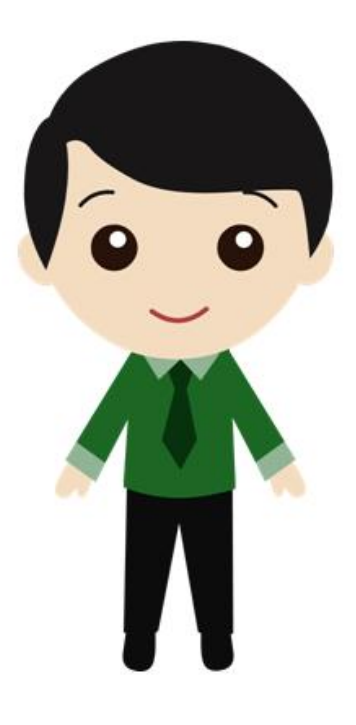

- The Candidate should be an Indian National
- Passed HSC with Physics and Mathematics as compulsory subjects along with one of the Chemistry or Biotechnology or Biology or Technical or Vocational subjects, and obtained at least 50% marks (at least 45% marks, in case of Backward class categories)
- Obtained score in MHT-CET 2017 conducted by the Competent Authority.

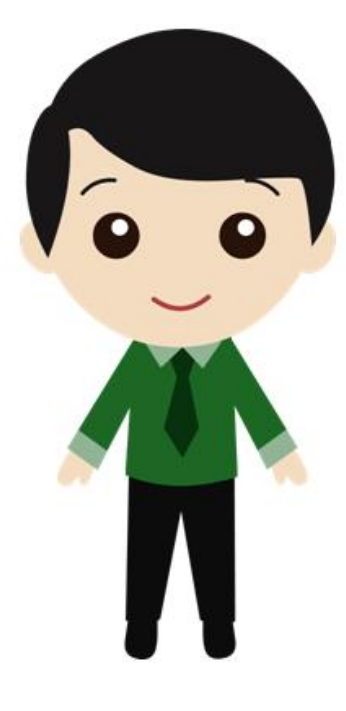

- All India Candidature Candidates, Jammu and Kashmir Migrant Candidature Candidates.
- Obtained score in MHT-CET 2017 or JEE Main Paper I.

#### Caste Reservation

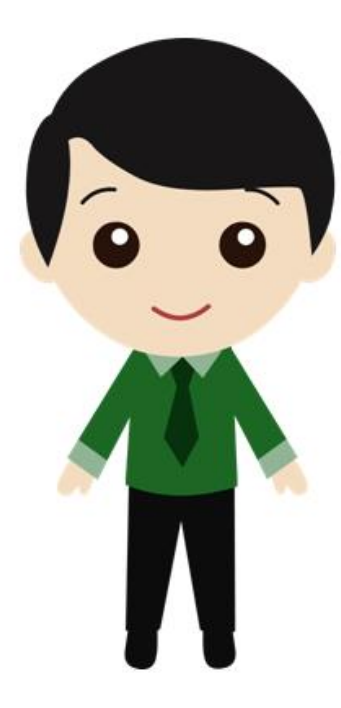

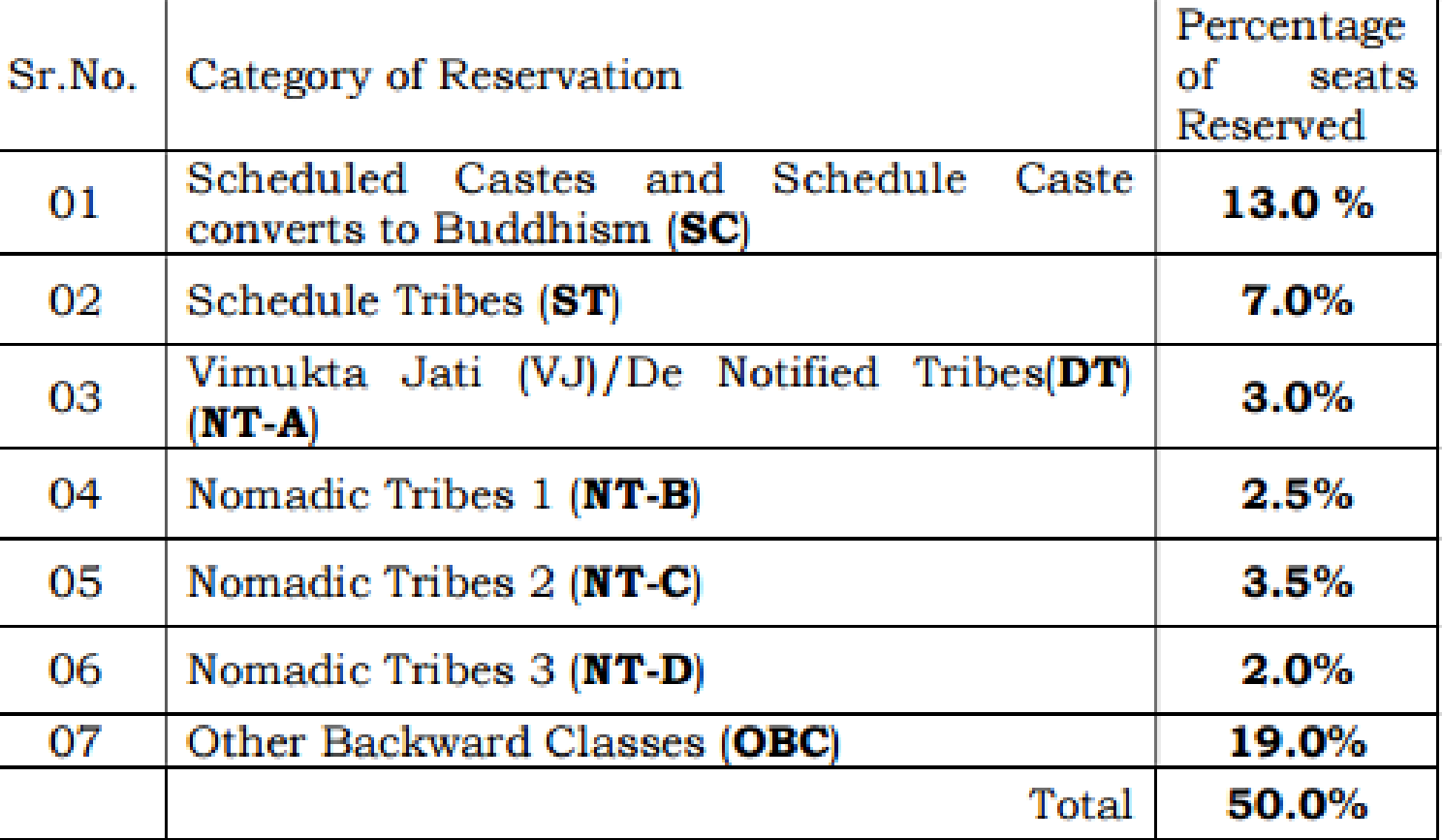

#### Documents

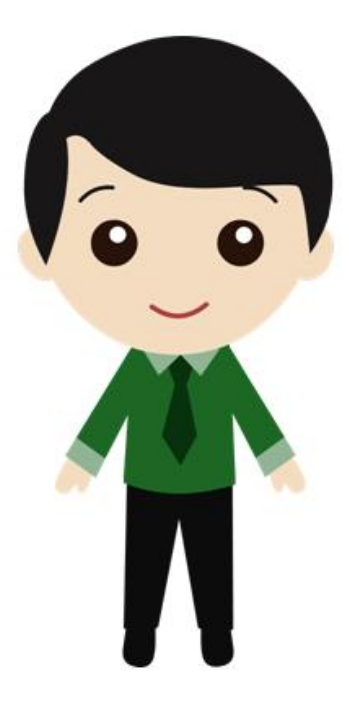

- Create a Check List for Documents.
- Collect all original documents.
- Make Attestation of all Xerox Copy.
- At least 5 Set of all Documents.

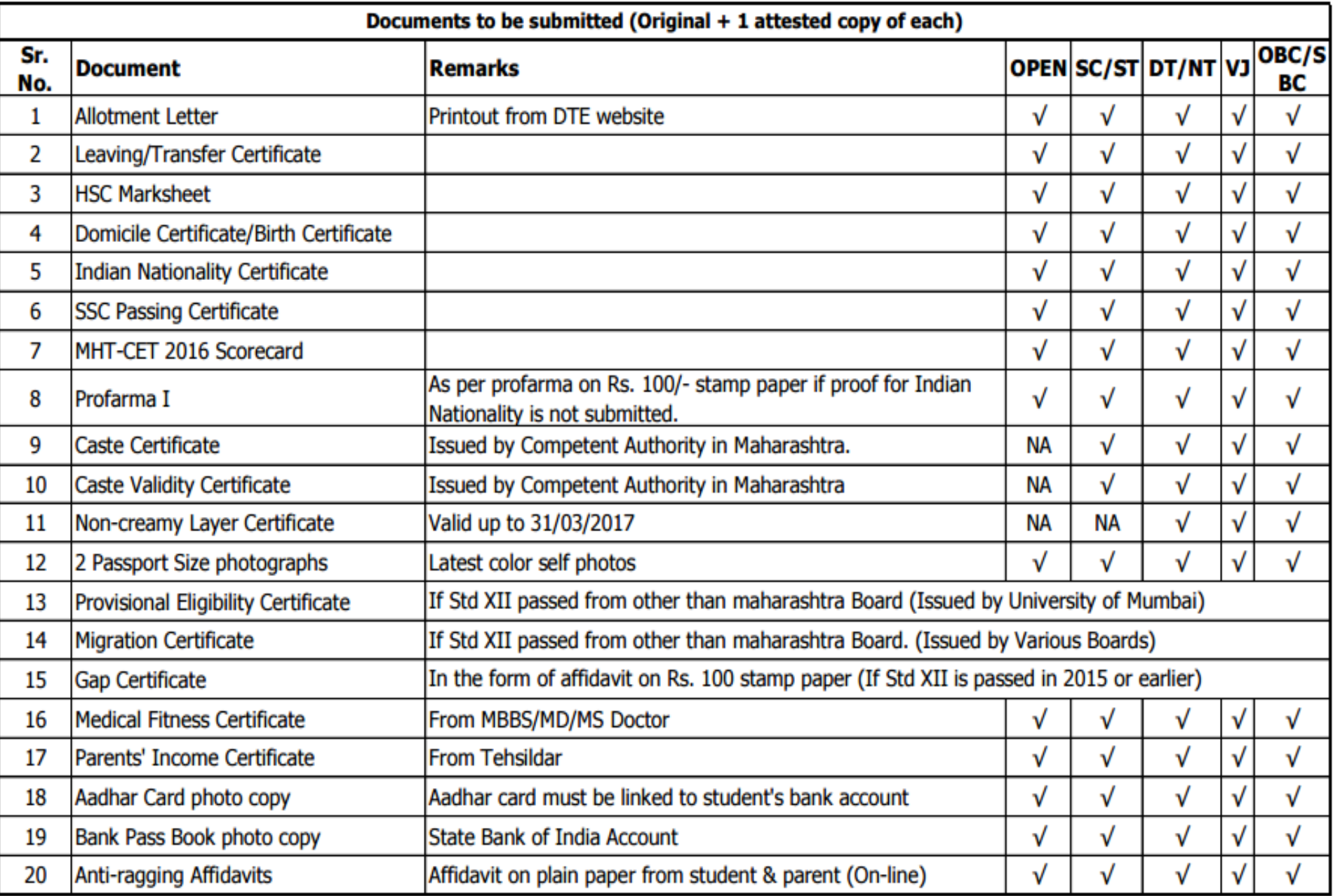

#### Admission Process

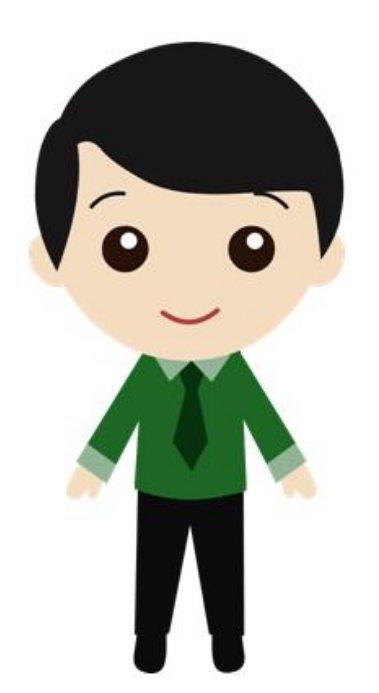

# **Step 1**

#### • *Purchase of Application Kit from the ARC*

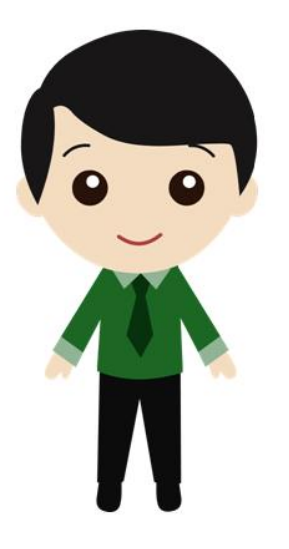

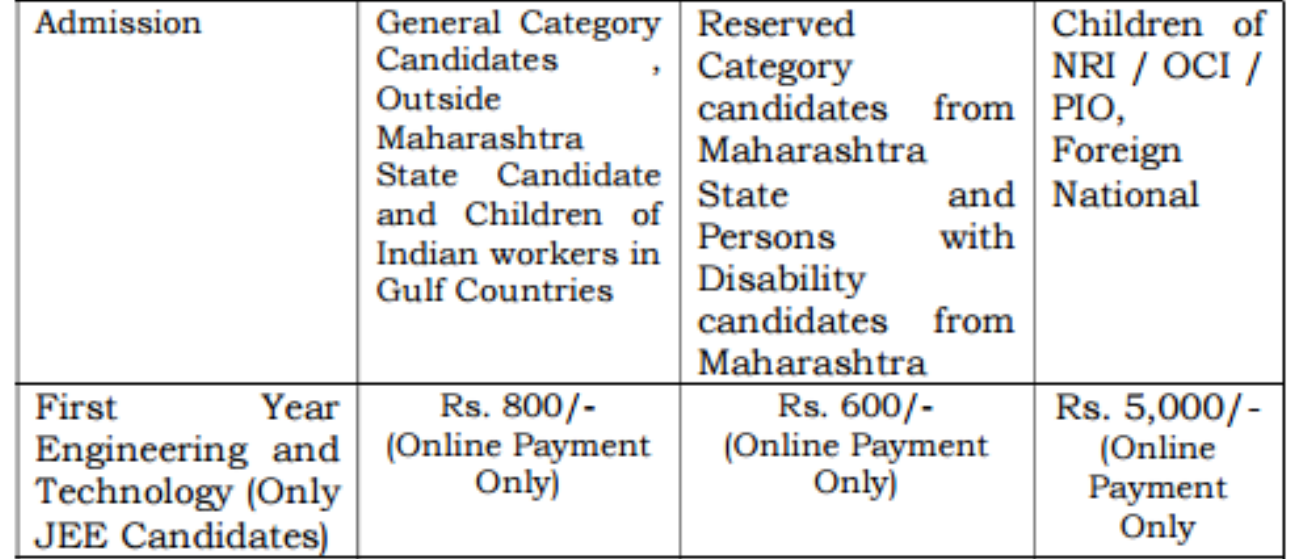

### *Step 2*

### *Online filling of application form*

- Candidates will be able to fill in the Online Application Form through any computer connected to internet either from home/ cyber café or at any of the ARCs.
- Candidates are required to enter his/her details as per instructions given for online Application Form.
- Candidates aspiring for All India Seats are required to enter the details of JEE m ain 2017 in the Application form.
- The candidate should take the printout of his/her application form. It will display the list of the documents required by the candidate to substantiate the claims made on the application form.
- The candidate can update the data himself/herself before confirmation of the application form at any ARC through his/her login.
- Once the application is confirmed at ARC, the information can't be changed/ edited.

#### *Step 3 Confirmation of form at ARC*

- All the MS candidates who have filled the Online Application Form should re port to any convenient ARC in person along with printout of online filled application form, attested copies of the required documents. The candidate should also carry the required original documents for verification.
- The ARC officer shall verify the information and required original documents and collect the duly signed application along with attested copies of the required documents.
- The ARC officer shall confirm candidate's application through online system a nd issue him/her the Acknowledge-cum-Receipt letter, which will have the particulars of the candidate's profile, important instructions etc

#### *Step 4*

# *Display of Provisional Merit List*

• Provisional Merit List of eligible Maharashtra candidates, TFWS Candidates, All India candidates and J&K Migrant candidates will be displayed on [www.dtemaharashtra.gov.in](http://www.dtemaharashtra.gov.in/) and at the ARCs as per the schedule.

• Final merit lists will be displayed on the www.dtemaharashtra.gov.in/fe2017 and at ARCs as per the Schedule.

#### **Wait !!!**

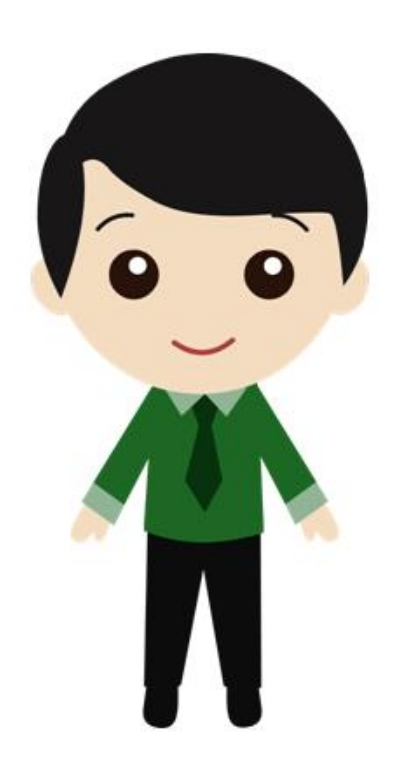

# Now Option Form Filling

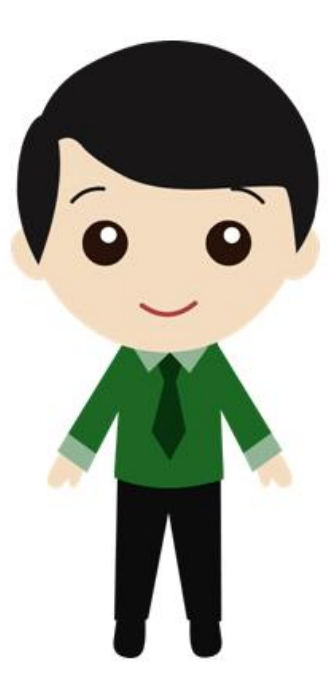

- Decide Branch for Engineering.
- List all Colleges all around for your selected branch.
- List their intake capacity, Placement record, reviews, ranking etc
- Decide your priority at least 3 colleges.
- Max. 300 option can be filled.

## Example

- 
- I want Computer Engineering branch
- I want college around Mumbai and Pune university
- My CET Score is
- My Rank Position
	- All over
	- Region wise
	- Caste wise

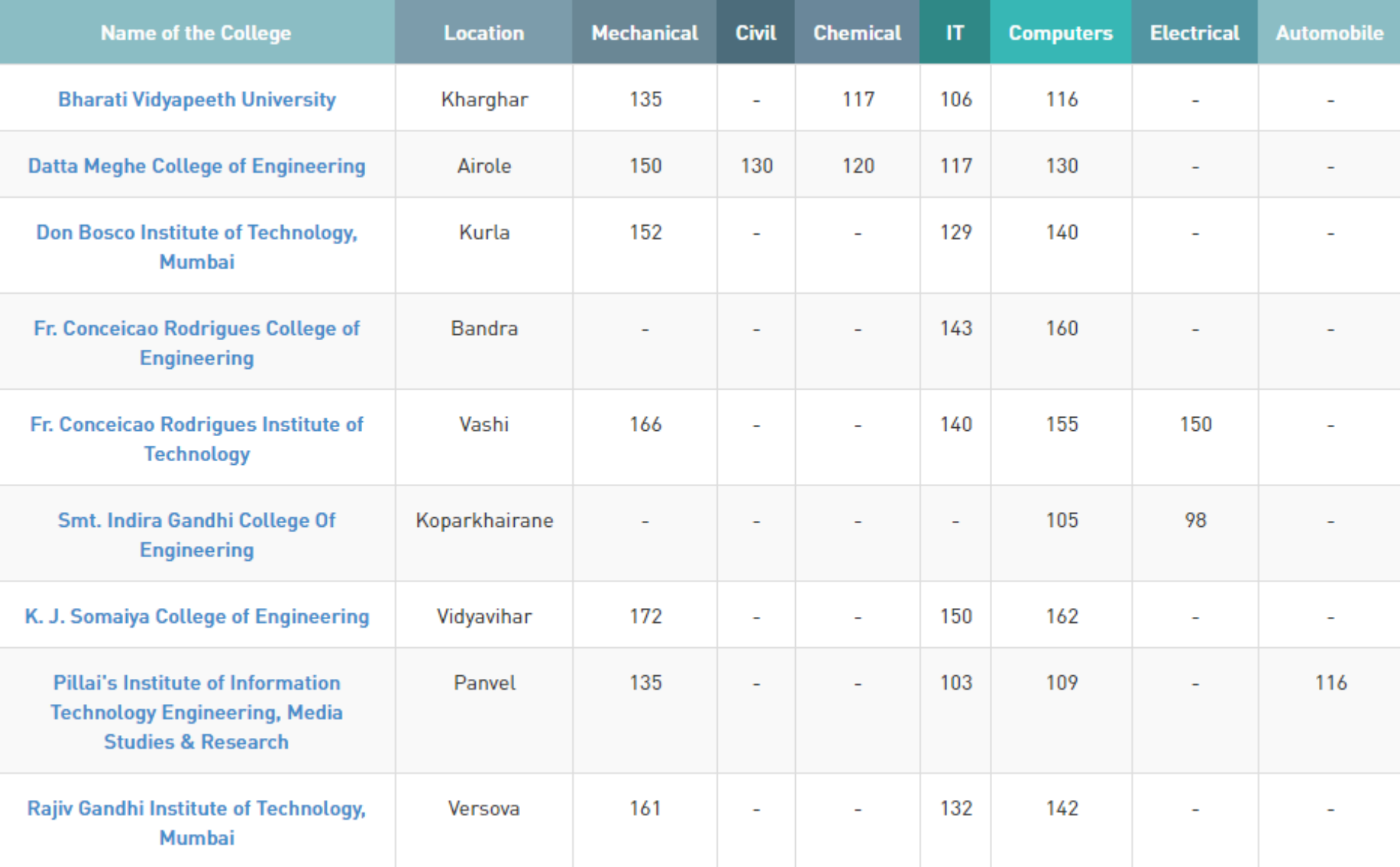

#### **Branch Wise Cutoff MHT CET Cutoff**

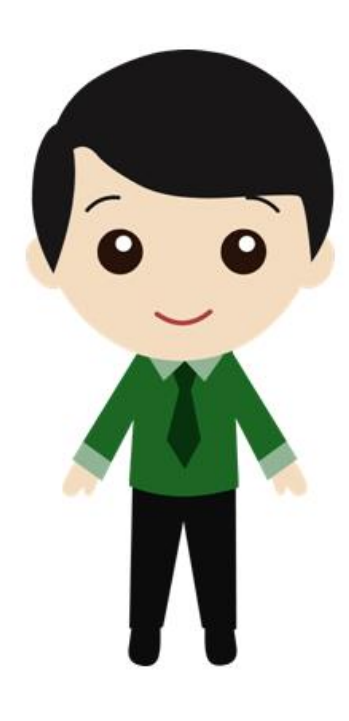

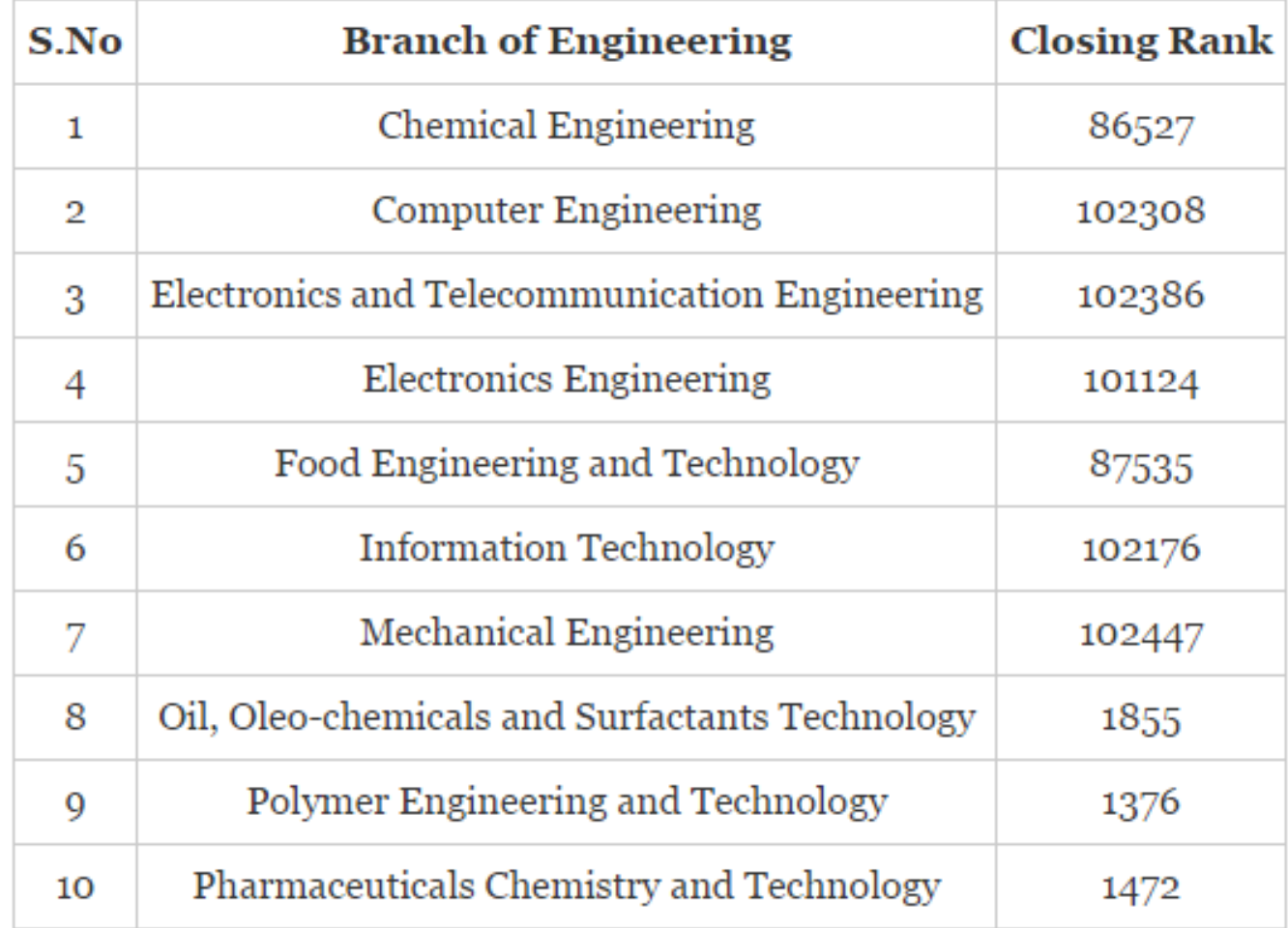

#### MHT CET Cutoff 2016 for Top 10 Colleges in Maharashtra

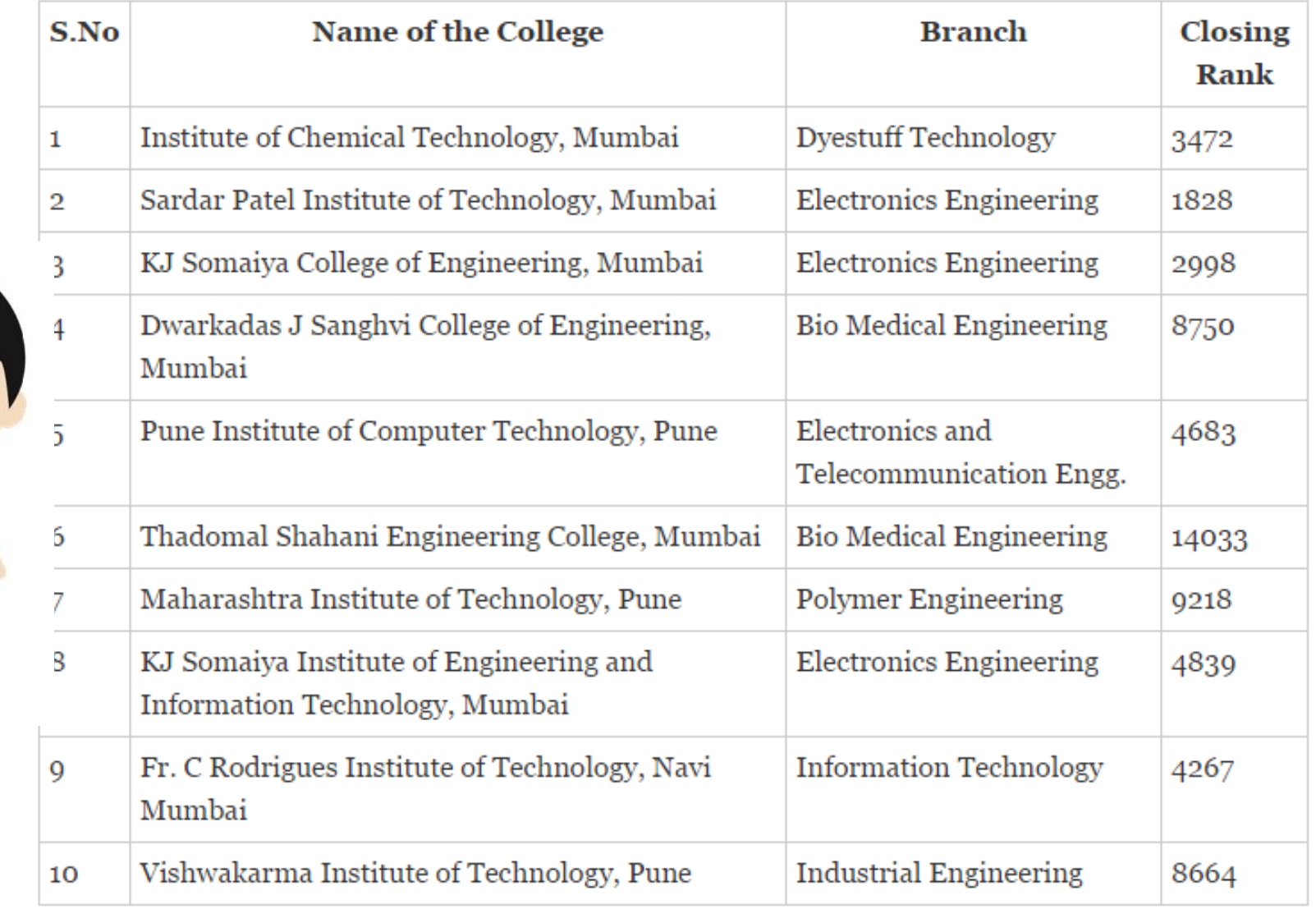

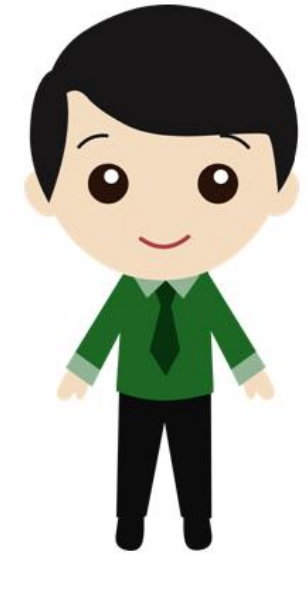

#### Ok!! Now I will make my College List

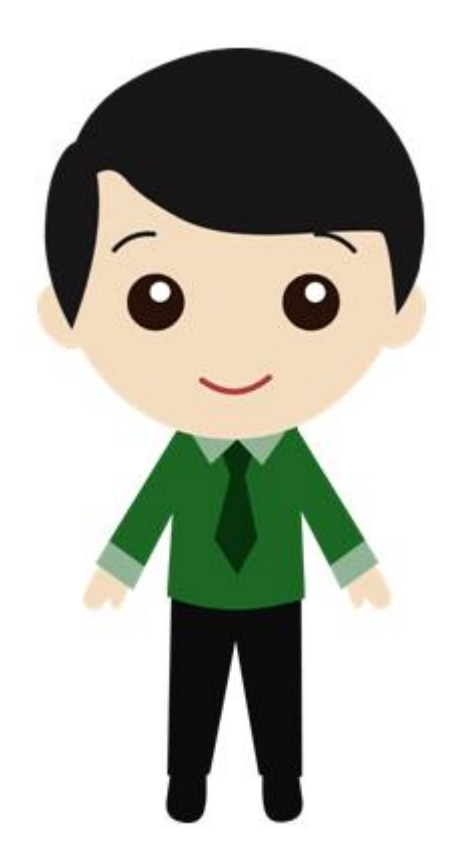

But I require College and Branch Code

#### **First Year Engineering Admissions 2016**

#### **Option Form**

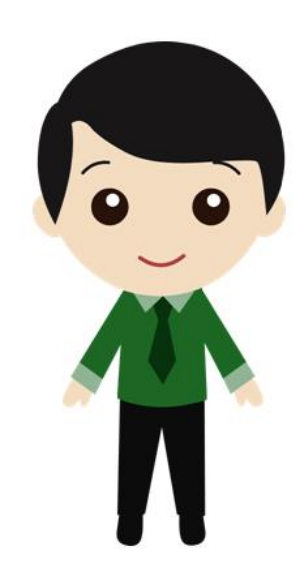

#### • I will Fill this form

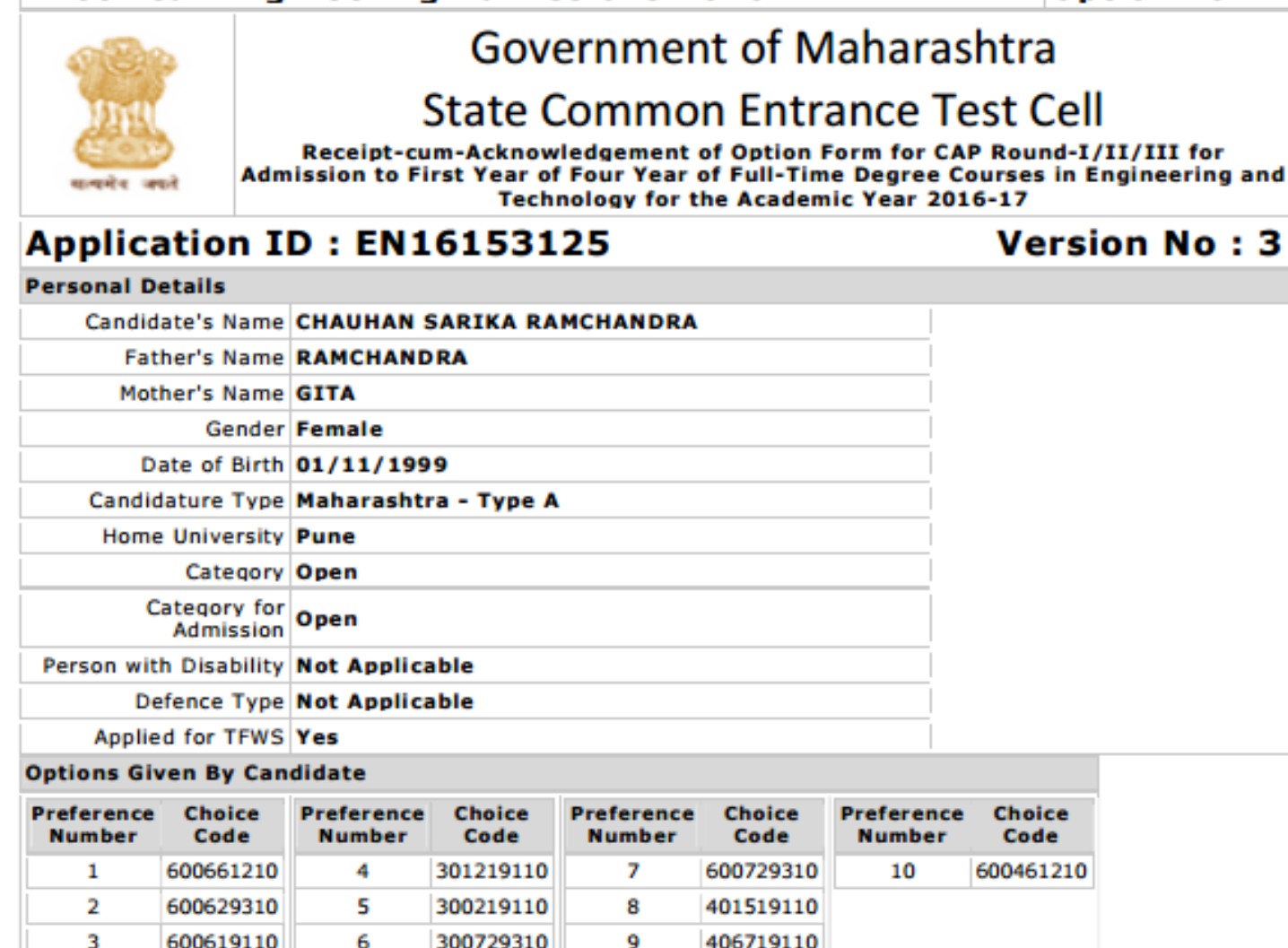

#### **Declaration**

I have read all the rules of admission and I understand that, I have filled this Option Form for consideration for CAP Round-I/II/III for Admission to First Year of Four-Year Full-Time Degree Courses in Engineering and Technology for the Academic Year 2016-2017. I further declare this Option Form and the Choice Codes their-in are filled in by me through my login.

### Three Round of CAP

- The candidate has to fill the Online Option Form having preferences of Courses and Institutions before CAP Round I - Candidates may fill in minimum 1 & maximum 300 choices of Institutes and Courses in decreasing order of their preference.
- The Option Form once confirmed by the Candidate through their login shall be considered for allotment in

• CAP Round I, II and III.

### Round 4

- The seats available for this round shall be published on the website
- The Candidates are allowed to fill in or edit the already filled online option form.
- The seats to be allotted during this round shall be subject to following conditions.-
	- (i) Before start of this round, the Candidates can change their option from Sliding or Floating to Freezing or vice-versa;
	- (ii) Following candidates will be considered eligible for this round;
		- a. The Candidates who have not been allotted any seat in any of the previous rounds or not participated by the way of not filling the Option form in CAP Round I; or
		- b. Those who have taken and cancelled their admission in the earlier rounds; or
		- c. Those who have rejected the offered seat by not reporting to the Admission Centre ; or
		- d. Those who have Freezed the admission in earlier rounds but are desirous of changing the option to Floating or Sliding in this final round.
- Candidates who have opted for Floating and Sliding and also applying for this round shall fill in the allotted institution in their choice list. Once the upward allotment is made the earlier allotment automatically stands cancelled;
- Sliding and Floating options are not available for the seats allotted in this round as it is final CAP Round. (b) Reporting and accepting the offered seat as per the allotment of the CAP Round IV by the Candidate at Admission Reporting Centre.

### 'Freeze', 'Slide' or 'Float'

- The candidate should select option through their login.
- (a) Freeze: Candidates accept the offered seat and they do not want to participate in any further rounds of seat allocation. Such Candidates will not be considered in subsequent rounds of admission;
- (b) Slide: Candidates accept the offered seat and indicate that, if admission to the academic program of higher preference is offered within the same Institution, they will accept it. Such Candidates will be considered in subsequent rounds of admission;
- (c) Float: Candidates accept the offered seat and indicate that, if admission to an academic program of higher preference in any Institution is offered, they will accept it. Else, they will continue with the currently accepted academic program. Such Candidates will be considered in subsequent rounds of admission;

# Careful !!!

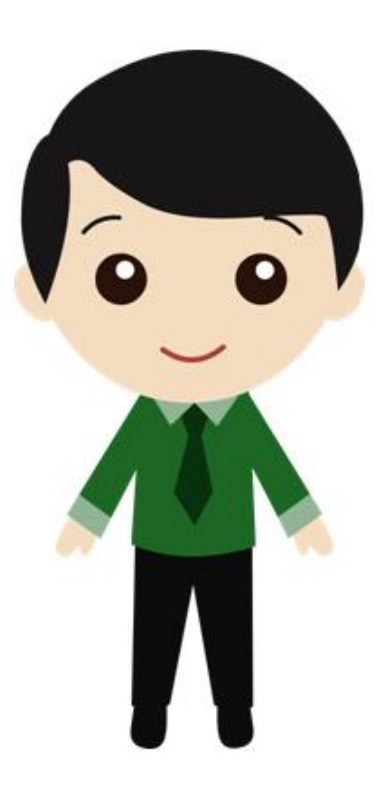

- First Choice is Compulsory.
- If a candidate fails to report for the acceptance of allotted seat at Admission Reporting Center in scheduled time, It will be treated as if he has rejected the allotted seat and such candidate shall not be eligible for CAP Round II and / or III. However such candidates will be able to

participate in CAP Round IV.

#### hAppY !!!

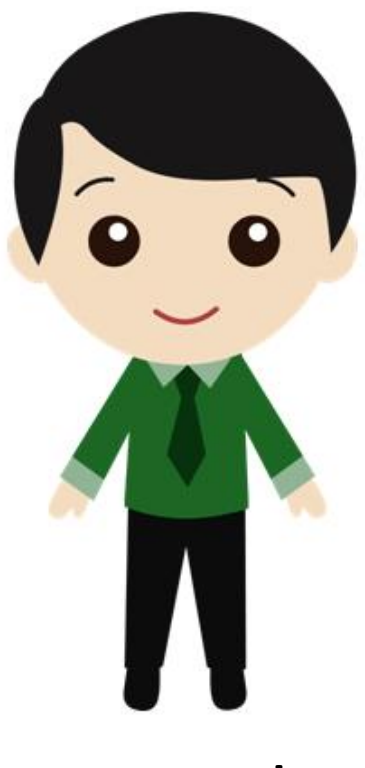

Any Doubt